# **Chapter 12 Sequential File Update**

## **Objectives**

Upon completion of this chapter you will be able to:

- List the three transaction types used in a sequential file update program,
- Given simulated MASTER and TRANSACTION files, determine the contents of the new MASTER file,
- Given simulated MASTER and TRANSACTION files, determine the contents of the audit report and reconcile the counts contained therein.
- Describe the processing required for MASTER LOW, TRANSACTION LOW, and MATCH conditions in a sequential file update program, and
- Design and code a program which uses update logic to apply transactions to a master file.

#### Introduction

In the preceding chapter we looked at the logic required to process two input files. Those programs created reports containing data from both files. The matching logic discussed there is common to many business applications. In this chapter we take that logic one step further, by designating one file as a master file and the other as a transaction file. Rather than simply create a report, the transactions are used to update the master file. This procedure, known as a sequential file **update**, is a very common application. Similar logic is used in other business applications as well such as merge/purge processing in direct marketing and applying payments to receivables in accounting.

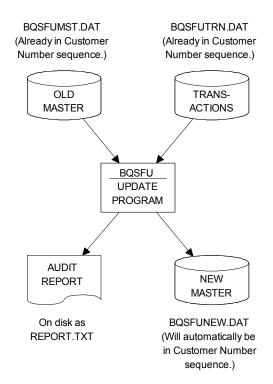

The system flowchart for the sequential file update program is shown to the right.

Note: the purpose of this chapter is to illustrate update logic. "Perfect" data is presumed; that is, no field-level editing (such as to verify that a zip code is numeric) is shown.

To keep our example simple, the input (old) master file, transaction file, and output (new) master file all have the same record layout:

| Field | Field |                  |        |      |     |        |
|-------|-------|------------------|--------|------|-----|--------|
| Nbr   | Name  | Description      | Begins | Ends | Len | Format |
| 1     | NBR   | Customer number  | 1      | 5    | 5   | ZD     |
| 2     | LNAME | Last name        | 6      | 15   | 10  | CH     |
| 3     | FNAME | First name       | 16     | 25   | 10  | СН     |
| 4     | ADDR  | Street address   | 26     | 40   | 15  | СН     |
| 5     | CITY  | City             | 41     | 50   | 10  | СН     |
| 6     | STATE | State            | 51     | 52   | 2   | CH     |
| 7     | ZIP   | Zip code         | 53     | 57   | 5   | CH     |
| 8     |       | Unused           | 58     | 59   | 2   |        |
| 9     | ACD   | Transaction code | 60     | 60   | 1   | A/C/D  |
| 10    | CRLF  | PC/370 Only      | 61     | 62   | 2   | CR/LF  |

Our input master file, BQSFUMST.DAT, is as follows:

| 1               | 2           | 3               | <u>.</u> 5    | 6       |
|-----------------|-------------|-----------------|---------------|---------|
| 123456789012345 | 56789012345 | 678901234567890 | 1234567890123 | 4567890 |
| 11224BINFORD    | DAN         | 469 N 400 E     | DESOTO TX7    | 5115 A  |
| 12111ARIAS      | IDA         | 4028 ELMO LOOP  | MERCED CA9    | 5340 A  |
| 32555RYAN       | RICHARD     | 914 FIFTH ST    | NORMAL IL6    | 1761 A  |
| 41499HILMER     | DEBBIE      | 21175 FELIPA    | BUENA PARKCA9 | 0620 A  |
| 55123JOSEPHSON  | PEGGY       | 248 MICHIGAN    | JAMESTOWN NY1 | 4701 A  |
| 61626HAVLIK     | CHERYL      | 551 WASHINGTON  | WHITTIER CA9  | 0605 A  |
| 77271CARPENTER  | LOIS        | 326 BEACH       | BERWYN IL60   | 0650 A  |
| 81288BLACK      | KATHY       | 618 S ANZA      | PASADENA CA9  | 1106 A  |
| 81997FOOTE      | APRIL       | 635 BURNS       | CAROL STRMIL6 | 0187 A  |
| 94993DIXSON     | RICHARD     | 1021 BROWN      | CHICAGO IL60  | 0612 A  |

The transaction code in column 60 may be one of three types: A for adds, c for changes, or d for deletes. On the master file(s), the transaction code indicates the most recent processing applied to this record. This code is A for all of the above, indicating that no changes have taken place since these records were added. Our transaction file, BQSFUTRN.DAT, is as follows:

| 1              | 2           | 3           | 4           | 5          | 6    |
|----------------|-------------|-------------|-------------|------------|------|
| 12345678901234 | 15678901234 | 56789012345 | 67890123456 | 7890123456 | 7890 |
| 12111          |             | 2211 APRIC  | OT MODEST   | O CA9535   | 6 C  |
| 41499          |             |             |             |            | D    |
| 55123AMBROSE   | FRANK       | 220 BARRET  | T ROCKFO    | RD IL6110: | 3 A  |
| 61627QUALLS    | CHERYL      | 201 N EIGH  | ITH WHITTI  | ER CA9060  | 5 C  |
| 81228          |             |             |             |            | D    |
| 82446AMICCI    | BRUNO       | 17397 BARC  | ELON CORVAL | LIS OR9733 | ) A  |

The key field, customer number, is required on all transactions. For adds, all other fields would be provided as well. For changes, only those fields to be changed are filled in. Finally, for deletes, only the customer number and transaction code (D) are necessary.

All of the above transactions are *syntactically* correct, but as we will see, not all are *logically* correct.

Both input files must be in key sequence for the same reasons as discussed in the previous chapter. Given the nature of the processing, the output file will automatically be in key sequence as well. We begin by reading one record from the master file and one record from the transaction file. If the key fields do not match, then we process the record with the lower key. For example, the data shown above will be processed as follows:

| OLD    | TRANS | TRANS |                                                   | NEW    |
|--------|-------|-------|---------------------------------------------------|--------|
| MASTER | KEY   | TYPE  | ACTION                                            | MASTER |
| 11224  | 12111 | С     | Master Low - Write the master record to New       | 11224  |
|        |       |       | Master and read the next Old Master record.       |        |
| 12111  | 12111 | С     | Keys Equal - This is an attempt to change an      | 12111  |
|        |       |       | existing record. Write changed record to New      |        |
|        |       |       | Master and read next record from both files.      |        |
| 32555  | 41499 | D     | Master Low - Write the master record to New       | 32555  |
|        |       |       | Master and read the next Old Master record.       |        |
| 41499  | 41499 | D     | Keys Equal - This is an attempt to delete an      |        |
|        |       |       | existing record. Simply do not write the record   |        |
|        |       |       | to the New Master. Read the next record from      |        |
|        |       |       | both files.                                       |        |
| 55123  | 55123 | A     | Keys Equal - This is an attempt to add a record   | 55123  |
|        |       |       | with the same key as an existing record. This is  |        |
|        |       |       | an error. Nevertheless, the existing Master       |        |
|        |       |       | record is kept: write it to the New Master and    |        |
|        |       |       | read the next record from both files.             |        |
| 61626  | 61627 | С     | Master Low - This would appear to be a            | 61626  |
|        |       |       | transcription error, but an error nonetheless.    |        |
|        |       |       | Write the master record to the New Master and     |        |
|        |       |       | read the next Old Master record.                  |        |
| 77271  | 61627 | С     | Transaction Low - This is an attempt to change a  |        |
|        |       |       | record which does not exist. This is an error.    |        |
|        |       |       | Read the next Transaction record.                 |        |
| 77271  | 81228 | D     | Master Low - Write the master record to New       | 77271  |
|        |       |       | Master and read the next Old Master record.       |        |
| 81288  | 81228 | D     | Transaction Low - This would appear to be a       |        |
|        |       |       | transcription error, but an error nonetheless.    |        |
|        |       |       | Read the next Transaction record.                 |        |
| 81288  | 82446 | A     | Master Low - Write the master record to New       | 81288  |
|        |       |       | Master and read the next Old Master record.       |        |
| 81997  | 82446 | A     | Master Low - Write the master record to New       | 81997  |
|        |       |       | Master and read the next Old Master record.       |        |
| 94993  | 82446 | A     | Transaction Low - This is an attempt to add a     | 82446  |
|        |       |       | record which does not exist. This is valid. Write |        |
|        |       |       | the Transaction record to the New Master and      |        |
|        |       |       | read the next Transaction record.                 |        |
| 94993  | EOF   | n/a   | Transaction file at EOF - Treat Old Master as     | 94993  |
|        |       |       | Master Low - Write the record to the New          |        |
|        |       |       | Master and read the next Old Master record.       |        |
| EOF    | EOF   | n/a   | Both files at EOF - Done.                         |        |

The output from the program is as follows. Of course, the report will usually be formatted more

completely rather than showing a card-image of the records as was done here. But our purpose here is to demonstrate update logic and the output has intentionally been kept simple.

```
A:\MIN>bqsfu
BQSFU ... Begin execution
BQSFU ... Audit list on REPORT.TXT
BQSFU ... Normal end of program
A:\MIN>type report.txt
            Name & Address Update Program
                                                     Page
                                                           1
                   Audit Listing
----+---1----+----6 MESSAGES
12111ARIAS
                     4028 ELMO LOOP MERCED
                                           CA95340 A BEFORE CHANGE
12111ARIAS
                     2211 APRICOT MODESTO CA95356 C AFTER CHANGE
            IDA
41499HILMER
           DEBBIE 21175 FELIPA BUENA PARKCA90620 A RECORD DELETED
55123JOSEPHSON PEGGY
                     248 MICHIGAN JAMESTOWN NY14701 A RECORD ON FILE
55123AMBROSE FRANK
                   220 BARRETT ROCKFORD IL61103 A ADD UNSUCCESSFUL
61627OUALLS
            CHERYL 201 N EIGHTH WHITTIER CA90605 C CHNG NOT ON FILE
81228
                                                  D DLTE NOT ON FILE
82446AMICCI
                    17397 BARCELON CORVALLIS OR97330 A ADD SUCCESSFUL
            Name & Address Update Program
                                                     Page
                   Audit Listing
----+---1-----6 MESSAGES
                             6
Transactions In
Transactions Rejected
                             3
Old Masters In
                            10
Old Masters Deleted
                             1
Old Masters Changed
New Masters Added
New Masters Out
```

The output (new) master file, BQSFUNEW.DAT, is as follows:

| 1               | 2           | 3 4             | 1 5        |           | 6  |
|-----------------|-------------|-----------------|------------|-----------|----|
| 123456789012345 | 56789012345 | 678901234567890 | 1234567890 | 123456789 | 90 |
| 11224BINFORD    | DAN         | 469 N 400 E     | DESOTO     | TX75115   | А  |
| 12111ARIAS      | IDA         | 2211 APRICOT    | MODESTO    | CA95356   | С  |
| 32555RYAN       | RICHARD     | 914 FIFTH ST    | NORMAL     | IL61761   | Α  |
| 55123JOSEPHSON  | PEGGY       | 248 MICHIGAN    | JAMESTOWN  | NY14701   | Α  |
| 61626HAVLIK     | CHERYL      | 551 WASHINGTON  | WHITTIER   | CA90605   | Α  |
| 77271CARPENTER  | LOIS        | 326 BEACH       | BERWYN     | IL60650   | Α  |
| 81288BLACK      | KATHY       | 618 S ANZA      | PASADENA   | CA91106   | Α  |
| 81997FOOTE      | APRIL       | 635 BURNS       | CAROL STRM | IIL60187  | Α  |
| 82446AMICCI     | BRUNO       | 17397 BARCELON  | CORVALLIS  | OR97330   | Α  |
| 94993DIXSON     | RICHARD     | 1021 BROWN      | CHICAGO    | IL60612   | Α  |

The program name is BQSFU.MLC. The program flowchart, assembler code, and notes follow.

## **The Mainline Structure**

The mainline structure of the update program is the same as we saw in the previous chapter: we continue to process records until either the old master file or the transaction file is at EOF. The BAL code follows:

|      | BAL | R10,SETUP      |
|------|-----|----------------|
| MAIN | EQU | *              |
|      | CLI | EOFMAST, C'Y'  |
|      | BE  | EOJ            |
|      | CLI | EOFTRANS, C'Y' |
|      | BE  | EOJ            |
|      | BAL | R10, PROCESS   |
|      | В   | MAIN           |
| EOJ  | EQU | *              |
|      | BAL | R10,WRAPUP     |

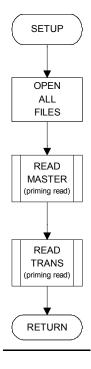

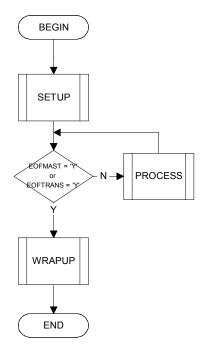

## The SETUP Routine

Within the SETUP routine, we open all files and read the first record from the input master file and the transaction file:

```
SETUP
         EQU
         ST
                R10, SVSETUP
         OI
                MASTERIN+10, X'08'
                TRANSIN+10,X'08'
         ΟI
         OI
                MASTEROT+10, X'08'
                REPORT+10, X'08'
         ΟI
         OPEN MASTERIN
         OPEN
               TRANSIN
         OPEN
               MASTEROT
         OPEN
                REPORT
         BAL
                R10, READMST
                R10, READTRN
         BAL
                R10, SVSETUP
         Τ.
         BR
                R10
```

## The READ Routines

We will have two READ routines: one for the input master file and one for the transaction file. In this program we have added the logic to include a record count for each file. These counts are incremented within the READ routines. They will be displayed within the WRAPUP routine.

```
READMST
         EQU
          ST
                R10, SVREADM
         GET
                MASTERIN, IREC
         ΑP
                #OLDIN, =P'1'
                READMX
         В
ATENDMST EQU
         MVI
                EOFMAST, C'Y'
READMX
         EQU
                R10, SVREADM
                R10
```

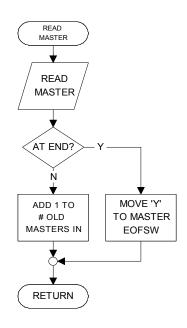

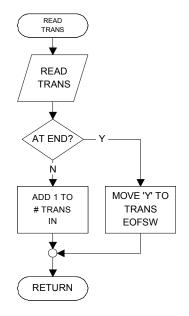

```
READTRN
         EQU
                R10, SVREADT
         ST
         GET
                TRANSIN, TREC
         ΑP
                #TRANSIN, =P'1'
                READTX
         В
ATENDTRN EQU
                EOFTRANS, C'Y'
         MVI
READTX
         EQU
                R10, SVREADT
         BR
                R10
```

#### The PROCESS Routine

At the time we perform the PROCESS routine, we have one record from the old master file and one record from the transaction file. We then compare the customer number from these two records. As in the previous chapter, there are three possible conditions as a result of this compare:

- the customer number on the MASTER is less than the customer number on the TRANSACTION,
- the customer number on the MASTER is greater than the customer number on the TRANSACTION, Or
- the customer number on the MASTER is equal to the customer number on the TRANSACTION.

The first condition would indicate that we have a master for which there is no transaction: the master record would be kept as is.

The second condition would indicate that we have a transaction for which there is no master. If the transaction type is an ADD, then this is valid. Otherwise we have an attempt to CHANGE OF DELETE a record which does not exist.

The third condition would indicate that we have a transaction for an existing master. If the transaction type is CHANGE OF DELETE, then this is valid. Otherwise, we have an attempt to ADD a record which already exists.

Each of these conditions will be handled in a separate routine.

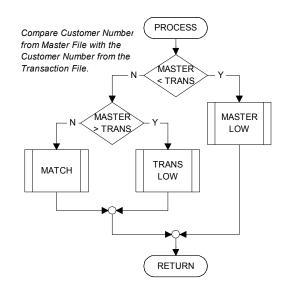

```
PROCESS
          EQU
                 R10, SVPROC
          ST
          CLC
                 INBR, TNBR
          ВН
                 PROC2
                 PROC3
          BT.
          BAL
                 R10, MATCH
                 PROCESSX
          В
PROC2
          EQU
          BAL
                 R10, TRANSLOW
                 PROCESSX
          EOU
PROC3
          BAL
                 R10, MASTLOW
PROCESSX EQU
                 R10, SVPROC
          Τ.
          BR
                 R10
```

## **Master Low**

The "Master Low" condition indicates that we have a master record without a matching transaction. This is *not* an error: just write this record to the new master file and read the next old master file record.

```
MASTLOW EQU *
ST R10,SVMSTLOW
MVC OREC,IREC
BAL R10,WRITENEW
BAL R10,READMST
L R10,SVMSTLOW
BR R10
```

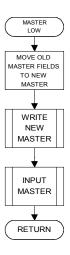

#### **Transaction Low**

The "Trans Low" condition (aka "Master High") indicates we have a transaction without a matching master file record. Whether or not this is an error depends on the transaction type. If it is an ADD, then it is a valid transaction. If it is a CHANGE or DELETE, then it is an error: we cannot change or delete what isn't there.

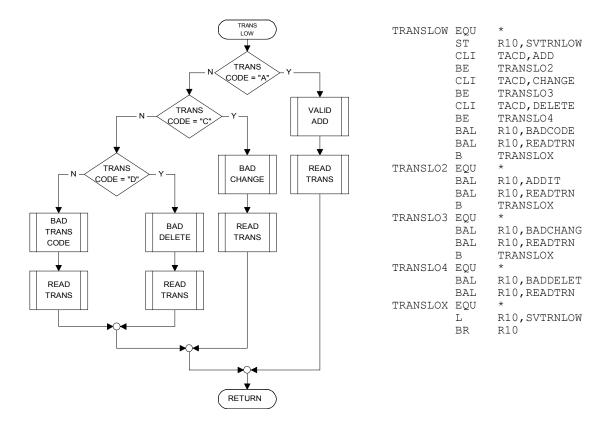

## Valid Add

An ADD transaction with Trans Low is valid...

```
ADDIT
          EQU
                 R10, SVADDIT
          ST
          MVC
                 ONBR, TNBR
          MVC
                 OLNAME, TLNAME
                 OFNAME, TFNAME
          MVC
                 OADDR, TADDR
          MVC
          MVC
                 OCITY, TCITY
          MVC
                 OSTATE, TSTATE
          MVC
                 OZIP, TZIP
          MVC
                 OACD, TACD
          MVC
                 OCRLF, TCRLF
          BAL
                 R10, WRITENEW
          BAL
                 R10, CHKLNS
                 RREC, BLANKS
          MVC
          {\tt BAL}
                 R10,WRITE
          MVC
                 RDATA, TREC
                 RMSG, =CL16'ADD SUCCESSFUL'
          MVC
                 R10,WRITE
          BAL
          ΑP
                 #ADDED, =P'1'
ADDITX
          EQU
          L
                 R10, SVADDIT
          BR
                 R10
```

## **Invalid Change, Invalid Delete**

A CHANGE or DELETE transaction with Trans Low is an error...

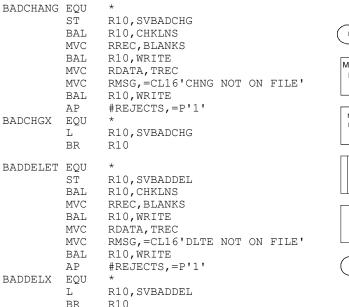

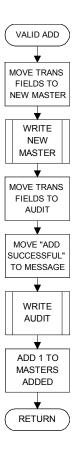

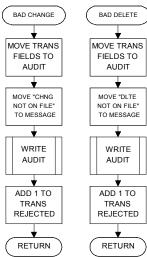

## **Bad Transaction Code**

The previous chapter used two input files, but there we were not concerned with transaction codes. In this program, the transaction code *must* be A, C, or D. Anything else is an error condition...

```
BADCODE
         EQU
                R10, SVBADCOD
          ST
         BAL
                R10, CHKLNS
         MVC
                RREC, BLANKS
                R10, WRITE
         BAL
         MVC
                RDATA, TREC
         MVC
                RMSG,=CL16'CODE NOT A/C/D'
                R10, WRITE
         BAL
                #REJECTS, =P'1'
         ΑP
BADCODEX EQU
                R10, SVBADCOD
         Τ.
         BR
                R10
```

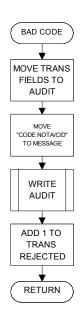

## **Master/Transaction Match**

The "Match" condition indicates we have a transaction with a matching master record. Again, whether or not this is an error depends on the transaction type. If it is an ADD, then it is an error: we cannot add a record with the same key as an existing record. If it is a CHANGE or DELETE, then it is valid: we are attempting to change or delete an existing record.

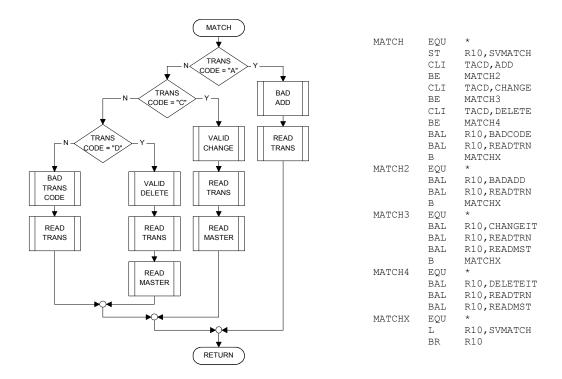

## **Invalid Add**

An add transaction with a matching master record is always invalid...

```
BADADD
          EQU
          ST
                 R10, SVBADADD
          \mathtt{BAL}
                 R10, CHKLNS
          MVC
                 RREC, BLANKS
                R10,WRITE
          BAL
          MVC
                 RDATA, IREC
          MVC
                 RMSG, =CL16'RECORD ON FILE'
                R10, WRITE
          BAL
          MVC
                 RDATA, TREC
          MVC
                 RMSG, =CL16'ADD UNSUCCESSFUL'
                 R10,WRITE
          BAL
                 #REJECTS, =P'1'
          ΑP
BADADDX
          EQU
                 R10, SVBADADD
          BR
                R10
```

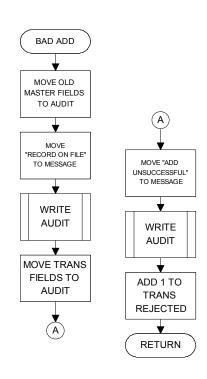

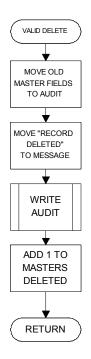

## **Valid Delete**

A DELETE transaction with a matching MASTER record is valid. To delete a record from the old MASTER file, simply do not write it to the new MASTER file...

```
DELETEIT EQU
                 R10, SVDELIT
          ST
                 R10, CHKLNS
          \mathtt{BAL}
                 RREC, BLANKS
          {\tt MVC}
                 R10, WRITE
          BAL
          MVC
                 RDATA, IREC
                 RMSG, =CL16'RECORD DELETED'
          MVC
                 R10, WRITE
          BAL
                 #DELETED, =P'1'
          AΡ
DELETEX
          EQU
                 R10, SVDELIT
                 R10
          BR
```

## **Valid Change**

A CHANGE transaction with a matching MASTER record is valid. Copy the old MASTER record to the new MASTER record. Move all non-blank TRANSACTION fields to the corresponding fields on the new MASTER record. Write the new MASTER record. Show "before" and "after" images on the audit report.

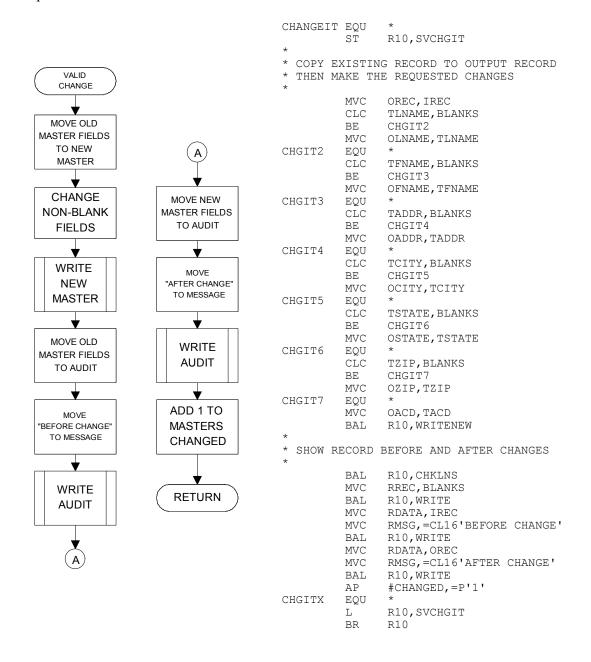

#### Write New Master

Recall that the new MASTER file is separate from the old MASTER file. There is nothing unusual in this routine. We include a count of the records written.

```
WRITENEW EQU *
ST R10,SVWRITEN
PUT MASTEROT,OREC
AP #NEWOUT,=P'1'
L R10,SVWRITEN
BD P10
```

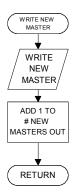

#### The WRAPUP Routine

The WRAPUP routine for this program is very similar to the one shown in the previous chapter. Recall that we continue to process records until the MASTER file *or* the TRANSACTION file is at EOF. Therefore, when we reach WRAPUP, it is likely that one of the these files is *not* at EOF. We will therefore execute one of the following loops:

- If the old MASTER file is not at EOF, then we process all remaining MASTER file records as unmatched; that is, master low. (Recall such records are written to the new MASTER file without changes.)
- Otherwise, if the TRANSACTION file is not at EOF, then
  we process all remaining TRANSACTION file records as
  unmatched; that is, transaction low. (Recall
  unmatched ADDS will be added, while unmatched
  CHANGES and DELETES are errors.)

```
WRAPUP
         EQU
               R10, SVWRAP
         ST
WRAPUP2
         EQU
               EOFMAST, C'Y'
         CLI
               WRAPUP3
         BE
               R10, MASTLOW
         BAL
               WRAPUP2
         В
WRAPIIP3
         EOU
               EOFTRANS, C'Y'
         CLI
         BE
               WRAPUP4
         BAL
               R10, TRANSLOW
               WRAPUP3
         В
WRAPUP4
         EQU
         CLOSE MASTERIN
         CLOSE TRANSIN
         CLOSE MASTEROT
               R10, DOCOUNTS
         BAL
         CLOSE REPORT
                'BQSFU ... Audit list on REPORT.TXT'
         WTO
               R10.SVWRAP
         T.
         BR
               R10
```

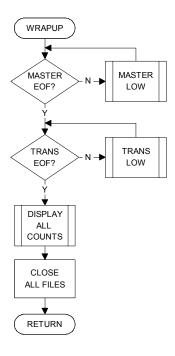

#### **Program Solution**

The complete annotated program, BQSFU.MLC, follows.

```
PRINT NOGEN
******************
      FILENAME: BQSFU.MLC
      AUTHOR: Bill Qualls
SYSTEM: PC/370 R4.2
REMARKS: Sequential File Update Sample Program
       START 0
       REGS
BEGIN
       BEGIN
       WTO 'BQSFU ... Begin execution'
       BAL R10, SETUP
MAIN
       EQU
       CLI EOFMAST, C'Y'
       BE
            EOJ
       CLI EOFTRANS, C'Y'
       BE
            EOJ
       BAL R10, PROCESS
            MAIN
       В
EOJ
       EQU
       BAL R10, WRAPUP
       WTO
             'BQSFU ... Normal end of program'
       RETURN
**********
       SETUP - Those things which happen one time only, *
        before any records are processed.
*************************************
SETUP EQU *
       ST
            R10, SVSETUP
       OI
           MASTERIN+10, X'08' PC/370 ONLY - Convert all
                              input from ASCII to EBCDIC
       OI TRANSIN+10,X'08' PC/370 ONLY - Convert all
                             input from ASCII to EBCDIC
       OI MASTEROT+10,X'08' PC/370 ONLY - Convert all
                             output from EBCDIC to ASCII
        OI REPORT+10, X'08' PC/370 ONLY - Convert all
                             output from EBCDIC to ASCII
        OPEN MASTERIN
        OPEN TRANSIN
        OPEN MASTEROT
OPEN REPORT
       BAL R10, READMST
BAL R10, READTRN
            R10, SVSETUP
       L
           R10
       BR
***********
       HDGS - Print headings.
************
       EQU *
HDGS
            R10,SVHDGS
        ST
       ΑP
            PGS,=P'1'
                            Add 1 to page count
       MVC HDPGS,=X'40202120' Edit pattern for page count ED HDPGS,PGS Move page count to heading PUT REPORT,FORMFEED PC/370 ONLY
```

```
PUT
            REPORT, HD1
       PUT
            REPORT, HD2
       PUT
            REPORT, HD3
            REPORT, HD4
       PUT
       ZAP
            LNS,=P'0'
                            Reset line count to zero
            R10, SVHDGS
       L
       BR
           R10
      PROCESS - Those things which happen once per record. *
**********
PROCESS EQU *
       ST
            R10, SVPROC
       CLC
           INBR, TNBR
                            Attempt match on customer nbr
       ВН
            PROC2
                            Transaction low
       BL
            PROC3
                            Master low
       BAL R10, MATCH
                            Otherwise a match was found
       В
            PROCESSX
PROC2
       EQU
                            No master for this transaction
       BAL R10, TRANSLOW
       В
            PROCESSX
       EQU *
PROC3
                            No transaction for this master
           R10, MASTLOW
       BAL
PROCESSX EQU
           R10, SVPROC
       L
          R10
       BR
***********
       MASTLOW - No updates for this master record.
               Just write this record and go to next.
*****************
MASTLOW EOU *
           R10, SVMSTLOW
       ST
       BAL R10, WRITENEW Write new master record R10, READMST
       BAL R10, READMST
                           Read next master record
          R10
            R10, SVMSTLOW
*************
      MATCH - Transaction for existing master record.
***********
       EQU *
MATCH
       ST
            R10, SVMATCH
           TACD, ADD
       CLI
                            Attempt to add?
       BF.
            MATCH2
                            Can't do it - already exists
                          Attempt to change?

OK to change existing record
           TACD, CHANGE
       CLI
       ΒE
            MATCH3
       CLI TACD, DELETE
                          Attempt to delete?
OK to delete exist.
       ΒE
            MATCH4
                            OK to delete existing record
            R10,BADCODE
       BAL
                           Error - unrecognized code
            R10, READTRN
       BAL
                           Read next transaction
       В
            MATCHX
MATCH2
       EQU
                            Attempt to add
       BAL R10, BADADD
                            Can't add - it already exists
       BAL
            R10, READTRN
                            Read next transaction
       В
            MATCHX
матсн3
       EQU
                            Attempt to change
                          OK to change entry
Read next transaction
       BAL
            R10,CHANGEIT
                            OK to change existing record
       BAL R10, READTRN
            R10, READMST
                            Read next master
       BAL
       В
            MATCHX
MATCH4
       EQU
                            Attempt to delete
           R10, DELETEIT
       BAL
                            OK to delete existing record
```

```
Read next transaction
            R10, READTRN
       BAL
       BAL
            R10, READMST
                            Read next master
MATCHX EOU
            R10, SVMATCH
       L
       BR
            R10
************
      TRANSLOW - Transaction without a matching master.
***********
          R10, SVTRNLOW
TRANSLOW EQU *
       ST
       CLI
                            Attempt to add?
           TRANSLO2
       ΒE
                          OK since it doesn't exist
       CLI TACD, CHANGE
                          Attempt to change?
                         Can't change - doesn't exist
Attempt to delete?
Can't delete - not there
       ΒE
            TRANSLO3
       CLI TACD, DELETE
       ΒE
            TRANSLO4
       BAL
            R10,BADCODE
                            Error - Unrecognized code
       BAL R10, READTRN
                           Read next transaction
       В
            TRANSLOX
TRANSLO2 EQU
                            Attempt to add
       BAL R10, ADDIT
                           OK to add - not there already
       BAL R10, READTRN
                           Read next transaction
       В
            TRANSLOX
                           Attempt to change
TRANSLO3 EQU
       BAL R10, BADCHANG Can't change - doesn't exist
BAL R10, READTRN Read next transaction
       В
           TRANSLOX
TRANSLO4 EQU
                           Attempt to delete
       BAL R10, BADDELET
BAL R10, READTRN
                            Can't delete - doesn't exist
                           Read next transaction
TRANSLOX EQU
            R10, SVTRNLOW
       L
          R10
       BR
*************
      BADCODE - Bad Transaction Code
******************
BADCODE EOU *
       ST
            R10, SVBADCOD
           R10, CHKLNS
       BAL
       MVC RREC, BLANKS
       BAL
            R10,WRITE
       MVC RMSG,=CL16'CODE NOT A/C/D'BAL R10.WRTTF
           RDATA, TREC
            #REJECTS, =P'1'
       AP
BADCODEX EQU
          R10
            R10, SVBADCOD
       BR
****************
     BADADD - Bad Add Attempted
*************
BADADD EQU *
       ST
            R10, SVBADADD
       BAL
           R10, CHKLNS
           RREC, BLANKS
       MVC
       BAL
            R10,WRITE
       MVC RDATA, IREC
           RMSG,=CL16'RECORD ON FILE'
       MVC
       BAL
            R10,WRITE
       MVC RDATA, TREC
       MVC RMSG, =CL16'ADD UNSUCCESSFUL'
```

```
R10,WRITE
       BAL
       ΑP
            #REJECTS, =P'1'
BADADDX EQU
           R10, SVBADADD
       L
       BR
           R10
*******************
     BADCHG - Bad Change Attempted
*****************
BADCHANG EOU *
           R10, SVBADCHG
       ST
       BAL
           R10, CHKLNS
          RREC, BLANKS
       MVC
          R10,WRITE
       BAL
       MVC
           RDATA, TREC
       MVC
          RMSG, =CL16'CHNG NOT ON FILE'
       BAL R10, WRITE
       ΑP
           #REJECTS, =P'1'
BADCHGX EQU
          R10,SVBADCHG
R10
      L
      BR
******************
     BADDEL - Bad Delete Attempted
***********
BADDELET EQU
          R10, SVBADDEL
       ST
       BAL
           R10, CHKLNS
          RREC, BLANKS
       MVC
          R10,WRITE
       BAL
       MVC
           RDATA, TREC
       MVC RMSG, =CL16'DLTE NOT ON FILE'
       BAL R10, WRITE
       ΑP
           #REJECTS, =P'1'
BADDELX EQU
          R10, SVBADDEL
       L
       BR
           R10
************
     ADDIT - Add a new record to master file
*************
ADDIT EQU *
          R10,SVADDIT
ONBR,TNBR
       ST
       MVC
          OLNAME, TLNAME
       MVC
          OFNAME, TFNAME
OADDR, TADDR
       MVC
       MVC
       MVC
          OCITY, TCITY
       MVC
           OSTATE, TSTATE
       {\tt MVC}
           OZIP, TZIP
       MVC
           OACD, TACD
       MVC
           OCRLF, TCRLF
           OREC, TREC
       MVC
          R10, WRITENEW
       BAL
           R10, CHKLNS
       BAL
       MVC
           RREC, BLANKS
           R10,WRITE
       BAL
       MVC.
           RDATA, TREC
       MVC
           RMSG, =CL16'ADD SUCCESSFUL'
           R10,WRITE
       BAL
       AΡ
           #ADDED, =P'1'
ADDITX
       EQU
           R10, SVADDIT
       L
       BR
           R10
```

```
*****
CHANGEIT EQU *
       ST
            R10, SVCHGIT
       COPY EXISTING RECORD TO OUTPUT RECORD
       THEN MAKE THE REQUESTED CHANGES
            OREC, IREC
       MVC
       {\tt CLC}
            TLNAME, BLANKS
       ΒE
            CHGIT2
       {\tt MVC}
            OLNAME, TLNAME
CHGIT2
       EQU
       CLC
            TFNAME, BLANKS
            CHGIT3
       BE
       MVC
            OFNAME, TFNAME
CHGIT3
       EQU
            TADDR, BLANKS
       CLC
       BE
            CHGIT4
       MVC
            OADDR, TADDR
CHGIT4
       EQU
       CLC
            TCITY, BLANKS
       ΒE
            CHGIT5
       MVC
            OCITY, TCITY
CHGIT5
       EQU
       CLC
            TSTATE, BLANKS
            CHGIT6
       BE
       MVC
            OSTATE, TSTATE
CHGIT6
       EQU
            TZIP, BLANKS
       CLC
       ΒE
            CHGIT7
       MVC
            OZIP, TZIP
CHGTT7
       EQU
       MVC
            OACD, TACD
            R10, WRITENEW
       BAL
       SHOW THE RECORD BEFORE AND AFTER CHANGES
       BAL
            R10, CHKLNS
       MVC
            RREC, BLANKS
            R10, WRITE
       BAL
       MVC
            RDATA, IREC
       MVC
            RMSG, =CL16'BEFORE CHANGE'
            R10, WRITE
       BAL
       MVC
           RDATA, OREC
       MVC
            RMSG, =CL16'AFTER CHANGE'
            R10, WRITE
       BAL
            #CHANGED, =P'1'
       ΑP
CHGITX
       EQU
            R10, SVCHGIT
       L
       BR
           R10
******************
       DELETEIT - Delete an existing master record
DELETEIT EQU *
           R10, SVDELIT
       ST
       BAL
            R10, CHKLNS
       MVC RREC, BLANKS
```

```
R10,WRITE
       BAL
       MVC
           RDATA, IREC
           RMSG,=CL16'RECORD DELETED'
       MVC
       BAL R10, WRITE
       ΑP
           #DELETED, =P'1'
DELETEX EQU
          R10,SVDELIT
      L
       BR
*****************
      READMST - Read a master record.
*********
READMST EQU
       ST R10, SVREADM
GET MASTERIN, IREC
       ST
       AP
           #OLDIN, =P'1'
           READMX
       В
ATENDMST EQU
      MVI
          EOFMAST, C'Y'
READMX
      EQU
       L
           R10, SVREADM
          R10
      BR
      READOFF - Read a transaction record.
READTRN EQU
       ST
           R10, SVREADT
          TRANSIN, TREC
       GET
           #TRANSIN, =P'1'
       ΑP
       В
           READTX
ATENDTRN EOU
      MVI EOFTRANS, C'Y'
READTX
      EQU
       L
           R10, SVREADT
      BR
          R10
************
      CHKLNS - Check lines printed. Full page?
CHKLNS EQU *
          R10, SVCHKLNS
       ST
       CP
          LNS, MAXLNS
       _{\mathrm{BL}}
           CHKLNSX
       BAL R10, HDGS
CHKLNSX EQU
       L
           R10, SVCHKLNS
          R10
      BR
      WRITE - Write a single detail line.
      EQU
WRITE
           R10, SVWRITE
       ST
       PUT REPORT, RREC Write report line
       AP LNS, =P'1'
       L
           R10, SVWRITE
          R10
       BR
      WRITE - Write a new master record.
************
WRITENEW EOU *
       ST
           R10, SVWRITEN
       PUT MASTEROT, OREC
```

```
ΑP
              #NEWOUT, =P'1'
              R10, SVWRITEN
        L
            R10
        BR
       WRAPUP - Those things which happen one time only,
                after all records have been processed.
WRAPUP EQU *
        ST R10, SVWRAP
                                At this point we know that
                                at least one of the input
                                files is at EOF. Process
                                other file as "unmatched"
                                until at EOF also.
WRAPUP2 EQU
        CLI EOFMAST, C'Y'
        ΒE
             WRAPUP3
            R10, MASTLOW
        BAL
             WRAPUP2
        В
WRAPUP3 EQU
        CLI EOFTRANS, C'Y'
             WRAPUP4
        BE
        BAL
             R10, TRANSLOW
        В
             WRAPUP3
WRAPUP4 EQU
        CLOSE MASTERIN
        CLOSE TRANSIN
        CLOSE MASTEROT
        BAL
             R10, DOCOUNTS
        CLOSE REPORT
        WTO 'BQSFU ... Audit list on REPORT.TXT'
        L
              R10, SVWRAP
        BR
             R10
       DOCOUNTS - Show counts for audit
DOCOUNTS EOU
        ST
             R10, SVCOUNTS
        BAL
            R10, HDGS
            AREC, BLANKS
        MVC
        BAL
             R10,WRITE
             ADESC,=CL25'Transactions In'
        MV/C
        MVC
             ACOUNT, EDCOUNT
             ACOUNT, #TRANSIN
        ED
             R10,WRITE
        BAL
             ADESC, =CL25'Transactions Rejected'
        MVC
             ACOUNT, EDCOUNT
        MVC
        ΕD
              ACOUNT, #REJECTS
             R10, WRITE
        BAL
             ADESC, =CL25'Old Masters In'
        MVC
        MVC
             ACOUNT, EDCOUNT
             ACOUNT, #OLDIN
        ED
        BAL
             R10,WRITE
             ADESC, =CL25'Old Masters Deleted'
        MVC
        MVC
             ACOUNT, EDCOUNT
        ED
             ACOUNT, #DELETED
```

```
BAL R10, WRITE
       MVC ADESC, =CL25'Old Masters Changed'
       MVC ACOUNT, EDCOUNT
       ED
           ACOUNT, #CHANGED
       BAL R10, WRITE
       MVC ADESC, =CL25'New Masters Added'
       MVC ACOUNT, EDCOUNT
       ED
           ACOUNT, #ADDED
       BAL
           R10,WRITE
       MVC ADESC, =CL25'New Masters Out'
       MVC
           ACOUNT, EDCOUNT
       ED
           ACOUNT, #NEWOUT
       BAL R10, WRITE
          R10, SVCOUNTS
          R10
      BR
      Literals, if any, will go here
      LTORG
************
     File definitions
***********
MASTERIN DCB LRECL=62, RECFM=F, MACRF=G, EODAD=ATENDMST,
DDNAME='BQSFUMST.DAT'
TRANSIN DCB LRECL=62, RECFM=F, MACRF=G, EODAD=ATENDTRN,
           DDNAME='BOSFUTRN.DAT'
MASTEROT DCB LRECL=62, RECFM=F, MACRF=P,
           DDNAME='BQSFUNEW.DAT'
REPORT DCB LRECL=80, RECFM=F, MACRF=P,
           DDNAME='REPORT.TXT'
****************
      RETURN ADDRESSES
************
SVSETUP DC F'0'
                           SETUP
SVHDGS DC F'0'
                           HDGS
          F'0'
      DC
SVPROC
                           PROCESS
           F'0'
SVREADM DC
                           READMST
SVREADT DC
          F'0'
                          READTRN
          F'0'
SVWRITE DC
                          WRITE
           F'0'
SVWRITEN DC
                          WRITENEW
          F'0'
SVWRAP DC
                          WRAPUP
SVCHKLNS DC
           F'0'
                          CHKLNS
SVMATCH DC
           F'0'
                          MATCH
SVMSTLOW DC
           F'0'
                          MASTLOW
          F'0'
SVTRNLOW DC
                          TRANSLOW
           F'0'
SVCOUNTS DC
                          DOCOUNTS
SVBADCOD DC
          F'0'
                          BADCODE
SVBADADD DC
           F'0'
                          BADADD
           F'0'
SVBADCHG DC
                          BADCHANG
           F'0'
SVBADDEL DC
                          BADDELET
          F'0'
SVADDIT DC
SVCHGIT DC
                          ADDIT
           F'0'
                           CHANGEIT
SVDELIT DC
          F'0'
                          DEELTEIT
****************
      Miscellaneous field definitions
************
```

| EOFMAST<br>EOFTRANS<br>EDCOUNT<br>PGS<br>LNS<br>MAXLNS<br>*                                     | DC<br>DC<br>DC<br>DC        | CL1'N'<br>CL1'N'<br>X'40206B20<br>PL2'0'<br>PL2'20'<br>PL2'20'    | )20206B20:                                                                | End of master file? (Y/N) End of transaction file? (Y/N) 2120' BZ,ZZZ,ZZ9  Nbr of pages printed. Lines printed on this page. Max nbr lines per page. My line counts exclude hdgs. |
|-------------------------------------------------------------------------------------------------|-----------------------------|-------------------------------------------------------------------|---------------------------------------------------------------------------|----------------------------------------------------------------------------------------------------|
| BLANKS                                                                                          | DS<br>DC<br>* * * * * * * * | 0CL80<br>CL78'',XI                                                |                                                                           | *****                                                                                                    |
| *                                                                                               | Transa                      | action code                                                       | es                                                                        | *<br>*******                                                                                                    |
| ADD<br>CHANGE<br>DELETE                                                                         | EQU<br>EQU                  | C'A'<br>C'C'<br>C'D'                                              | *****                                                                     | *****                                                                                                    |
| *<br>*****                                                                                      |                             | s for audit                                                       |                                                                           | *<br>**********                                                                                                    |
| #TRANSIN<br>#REJECTS<br>#OLDIN<br>#DELETED<br>#CHANGED<br>#ADDED<br>#NEWOUT                     | DC DC DC DC DC DC           | PL4'0'<br>PL4'0'<br>PL4'0'<br>PL4'0'<br>PL4'0'<br>PL4'0'          | Transact: Transact: Old Maste Old Maste Old Maste New Maste New Maste     | ions In ions Rejected ers In ers Deleted ers Changed ers Added                                                                                                    |
| * * * * * * * * * *                                                                             |                             |                                                                   |                                                                           | - Master In * **************                                                                                                    |
| IREC INBR ILNAME IFNAME IADDR ICITY ISTATE IZIP IACD ICRLF ************************************ |                             |                                                                   |                                                                           | Master record Customer nbr Last name First name Address City State Zip Unused Transaction code (A/C/D) PC/370 only - CR/LF ************************************                   |
|                                                                                                 | ****                        | *****                                                             | ****                                                                      | * * * * * * * * * * * * * * * * * * * *                                                                                                    |
| TREC TNBR TLNAME TFNAME TADDR TCITY TSTATE TZIP                                                 | DS DS DS DS DS DS DS DS DS  | OCL62<br>CL5<br>CL10<br>CL10<br>CL15<br>CL10<br>CL2<br>CL5<br>CL5 | 1-62<br>1-5<br>6-15<br>16-25<br>26-40<br>41-50<br>51-52<br>53-57<br>58-59 | Transaction record Customer nbr Last name First name Address City State Zip Unused                                                                                                |
| TACD<br>TCRLF                                                                                   | DS<br>DS                    | CL1<br>CL2                                                        | 60-60<br>61-62                                                            | Transaction code (A/C/D)<br>PC/370 only - CR/LF                                                                                                    |
|                                                                                                 | ****                        | ****                                                              | *****                                                                     | - Master Out ***********************************                                                                                                    |
| OREC<br>ONBR<br>OLNAME<br>OFNAME                                                                | ****** DS DS DS DS DS       | **************************************                            | **************************************                                    | **************************************                                                                                                    |

| OADDR    | DS    | CL15        | 26-40               | Address                                 |     |
|----------|-------|-------------|---------------------|-----------------------------------------|-----|
|          |       |             |                     |                                         |     |
| OCITY    | DS    | CL10        | 41-50               | City                                    |     |
| OSTATE   | DS    | CL2         | 51-52               | State                                   |     |
| OZIP     | DS    | CL5         | 53-57               | Zip                                     |     |
|          | DS    | CL2         | 58-59               | Unused                                  |     |
| OACD     | DS    | CL1         | 60-60               | Transaction code (A/C/D)                |     |
| OCRLF    | DS    | CL2         | 61-62               | PC/370 only - CR/LF                     |     |
| ****     |       |             |                     | *******                                 | *** |
| *        |       | ut (line) d |                     |                                         | *   |
|          |       |             |                     | ********                                | *** |
| RREC     | DS    | 0CL80       | 1-80                | Report record                           |     |
| RDATA    | DC    | CL60' '     | 1-60                | Transaction Data                        |     |
|          | DC    | CL2' '      | 61-62               |                                         |     |
| RMSG     | DC    | CL16' '     | 63-78               | Audit message                           |     |
| RCRLF    | DS    | CL2         | 79-80               | PC/370 only - CR/LF                     |     |
| ****     |       |             |                     | *******                                 | *** |
| *        |       | ut record d |                     |                                         | *   |
| *        |       |             |                     | RREC IS REDEFINED !!!                   | *   |
| ****     | ***** | *****       | ****                | *******                                 | *** |
|          | ORG   | RREC        |                     |                                         |     |
| AREC     | DS    | 0CL80       | 1-87                | Audit Line                              |     |
| ADESC    | DC    | CL25' '     | 1-25                | Description on count                    |     |
| ACOUNT   | DC    | CL10' '     | 26-35               | Count                                   |     |
|          | DC    | CL43' '     | 36-78               |                                         |     |
| ACRLF    | DS    | CL2         | 79-80               | PC/370 only - CR/LF                     |     |
|          | ORG   |             |                     |                                         |     |
| ****     | ****  | *****       | ****                | * * * * * * * * * * * * * * * * * * * * | *** |
| *        |       | ings defini |                     |                                         | *   |
| ****     | ****  | *****       | ****                | ********                                | *** |
| FORMFEE: | D DS  | 0CL80       |                     | PC/370 only                             |     |
| *        | DC    | X'0C'       |                     | EBCDIC formfeed                         |     |
| *        | DC    | CL77' '     |                     |                                         |     |
|          | DC    | 78C''       |                     | For testing                             |     |
|          | DC    | X'0D25'     |                     | EBCDIC CR/LF                            |     |
| HD1      | DS    | 0CL80       |                     |                                         |     |
|          | DC    | CL40'       |                     | Name & Address Update Pro               | •   |
|          | DC    | CL26'gram   | ı                   | Page'                                   |     |
| HDPGS    | DC    | CL4'BZZ9'   |                     | <u> </u>                                |     |
|          | DC    | CL8' '      |                     |                                         |     |
|          | DC    | XL2'0D25'   |                     |                                         |     |
| HD2      | DS    | 0CL80       |                     |                                         |     |
|          | DC    | CL78'       |                     | Audit Listing'                          |     |
|          | DC    | XL2'0D25'   |                     | 110010 11001119                         |     |
| HD3      | DS    | 0CL80       |                     |                                         |     |
| 1120     | DC    | CL78' '     |                     |                                         |     |
|          | DC    | XL2'0D25'   |                     |                                         |     |
| HD4      | DS    | 0CL80       |                     |                                         |     |
| דעדיי    | DC    |             | .+1                 | +2+3+4                                  | ,   |
|          | DC    |             |                     | +6 MESSAGES'                            |     |
|          | DC    | XL2'0D25'   | i ====J <b>==</b> : | IU MESSAGES                             |     |
|          |       |             |                     |                                         |     |
|          | END   | BEGIN       |                     |                                         |     |

Note the use of the <code>ORG</code> instruction above. This allows us to "redefine" a record. The first instruction, <code>ORG</code> <code>RREC</code>, says to reset the location counter (remember: "stuff on the left") to what it was at <code>RREC</code> above. The second instruction, <code>ORG</code> (alone), says to put the location counter back to what it was prior to the first <code>ORG</code>. By using the <code>ORG</code>, we have saved 80 bytes of memory. When using <code>ORG</code>, it is easy to forget the "closing" <code>ORG</code>. Don't do it!

## **Reconciling the Audit Report**

Let's take one more look at the audit report produced by this program:

| Name &                | Address Update Program Audit Listing | Page   | 2  |
|-----------------------|--------------------------------------|--------|----|
| +2                    | +3+6                                 | MESSAG | ES |
| Transactions In       | 6                                    |        |    |
| Transactions Rejected | 3                                    |        |    |
| Old Masters In        | 10                                   |        |    |
| Old Masters Deleted   | 1                                    |        |    |
| Old Masters Changed   | 1                                    |        |    |
| New Masters Added     | 1                                    |        |    |
| New Masters Out       | 10                                   |        |    |

It is important that we be able to reconcile the counts in this report; that is, we need to be able to account for all transaction and master records. For example, we see that there were six transactions in. So what what happened to them? Three were rejected for errors, one was a valid delete, one was a valid change, and one was a valid add: 3 + 1 + 1 + 1 = 6.

We see that there were 10 old masters in and 10 new masters out. How do we reconcile these counts? We see that one record was deleted, so that takes us from ten down to nine. One record was changed, but changes have no affect on the number of records. Finally, one record was added, so that takes us from nine back up to ten: 10 - 1 + 1 = 10.

- 1. True or false. When two files are processed using sequential file update logic...
  - T F a. there are three different transaction types.
  - T F b. both files must be in "key" sequence.
  - T F C. the MAINLINE logic will continue until both files are at EOF.
  - T F d. the SETUP routine will contain a priming read for both files.
  - T F e. an add transaction in match is an error.
  - T F f. a change transaction in match is an error.
  - T F g. a delete transaction in match is an error.
  - T F h. an add transaction in translow is an error.
  - T F i. a Change transaction in Translow is an error.
  - T F j. a delete transaction in translow is an error.
  - T F k. we read the next master and transaction records at the end of the process routine.
  - T F 1. NEW MASTERS = OLD MASTERS + valid adds valid deletes.
  - T F M. TRANSACTIONS IN = TRANSACTIONS rejected + valid adds valid deletes.
- 2. The following table shows the key for records on the Old Master file, and the key and transaction type for records on the Transaction file. Determine which records will be written to the New Master file, and supply the counts for the Audit Report.

| Old    |
|--------|
| Master |
| 112    |
| 222    |
| 317    |
| 469    |
| 558    |
| 627    |
| 731    |
| 880    |
| 914    |
| 921    |

| Trans | Trans |
|-------|-------|
| Key   | Type  |
| 222   | D     |
| 223   | С     |
| 496   | А     |
| 558   | D     |
| 628   | D     |
| 731   | С     |
| 808   | D     |
| 914   | А     |
|       |       |
|       |       |

| New    |
|--------|
| Master |
|        |
|        |
|        |
|        |
|        |
|        |
|        |
|        |
|        |
|        |

#### Audit Report

| Transactions In       |  |
|-----------------------|--|
| Transactions Rejected |  |
| Old Masters In        |  |
| Old Masters Deleted   |  |
| Old Masters Changed   |  |
| New Masters Added     |  |
| New Masters Out       |  |

3. Which of the following audit reports indicate a program error?

| (a) | Transactions In       | 35 | (b) | Transactions In       | 23 |
|-----|-----------------------|----|-----|-----------------------|----|
|     | Transactions Rejected | 5  |     | Transactions Rejected | 3  |
|     | Old Masters In        | 50 |     | Old Masters In        | 10 |
|     | Old Masters Deleted   | 10 |     | Old Masters Deleted   | 6  |
|     | Old Masters Changed   | 5  |     | Old Masters Changed   | 7  |
|     | New Masters Added     | 15 |     | New Masters Added     | 8  |
|     | New Masters Out       | 60 |     | New Masters Out       | 12 |

4. In the sample program, BQSFU.MLC, we assumed a blank field on a change transaction indicated that the corresponding field on the master record should not be changed. But how would we indicate that a field should be changed to blanks? For example, we may know that a customer has moved to a new city, but we don't know the new zip code. One common solution to this type of problem is to designate some special character (such as dollar sign) which, if found in the first position of a field in the transaction record, indicates that blanks should be moved to the corresponding field in the master record. Change the sample program to include this feature. Test with the following transactions:

| 1              | 2           | 3                | 4          | 5         | 6  |           |
|----------------|-------------|------------------|------------|-----------|----|-----------|
| 12345678901234 | 15678901234 | 1567890123456789 | 0123456789 | 012345678 | 90 |           |
| 12111          |             | 2211 APRICOT     | MODESTO    | CA\$      | С  | (changed) |
| 41499          |             |                  |            |           | D  |           |
| 55123AMBROSE   | FRANK       | 220 BARRETT      | ROCKFORD   | IL61103   | Α  |           |
| 61627QUALLS    | CHERYL      | 201 N EIGHTH     | WHITTIER   | CA90605   | С  |           |
| 81228          |             |                  |            |           | D  |           |
| 81997          | KEVEN       | \$               | WEST CHGO  | IL60185   | С  | (new)     |
| 82446AMICCI    | BRUNO       | 17397 BARCELON   | CORVALLIS  | OR97330   | A  |           |

- 5. In the sample program, BQSFU.MLC, deleted records were *physically* deleted; that is, those records were no longer included in the MASTER file. Sometimes we prefer records be *logically* deleted; that is, the records are still included in the MASTER file, but they are tagged in such a way as to indicate that they should not be processed by other programs. (This is how dbase handles deleted records: an asterisk in the first position of the record is used to indicate logically deleted records. dbase's pack command is used to physically delete them.) We have included the most recent transaction code in position 60 of the master record. We could say a D in this position indicates the record is logically deleted.
  - (a) Change the sample program to include this feature.
  - (b) Show how the READ routine would be modified for all other programs using this file.
  - (c) Write a program which would physically delete all records which are currently logically deleted (similar to dbase's PACK).
  - (d) Write a program which would "undelete" all records which are currently logically deleted (similar to dBASE's RECALL).

6. (Refer to the Small Town Payroll database in <u>More Datasets</u>.) The following table describes the transactions used to update the EMPL file:

| Field | Field |                  |        |      |     |        |
|-------|-------|------------------|--------|------|-----|--------|
| Nbr   | Name  | Description      | Begins | Ends | Len | Format |
| 1     | NUM   | Employee number  | 1      | 3    | 3   | ZD     |
| 2     | LNAME | Last name        | 4      | 13   | 10  | CH     |
| 3     | FNAME | First name       | 14     | 23   | 10  | СН     |
| 4     | DEPT  | Department       | 24     | 24   | 1   | СН     |
| 5     | RATE  | Pay rate         | 25     | 29   | 5   | 999V99 |
| 6     | TYPE  | Rate type        | 30     | 30   | 1   | H or S |
| 7     | ACD   | Transaction code | 31     | 31   | 1   | A/C/D  |
| 8     | CRLF  | PC/370 Only      | 32     | 33   | 2   | CR/LF  |

Write a program which will apply the following transactions to the EMPL file.

| 1            | 2           | 3          |
|--------------|-------------|------------|
| 123456789012 | 23456789012 | 2345678901 |
| 270          |             | 32000 C    |
| 310DECARLO   | RICHARD     | 30000HA    |
| 610          |             | D          |
| 688SMITH     | GERRY       | A00525HA   |
| 791          |             | 00475 C    |
| 828GOYAK     | DEBBIE      | A34000SA   |
| 857          |             | D          |

Design a meaningful audit report with the appropriate counts. Before updating the file, verify the following limits:

| Rate type | Minimum Rate | Maximum Rate |
|-----------|--------------|--------------|
| Н         | \$4.00       | \$10.00      |
| S         | \$200.00     | \$500.00     |

7. (Refer to the Small Town Hardware Store database in <u>More Datasets</u>.) The following table describes the transactions used to update the cost and sell price (only) for the TOOL file:

| Field<br>Nbr | Field<br>Name | Description    | Begins | Ends | Len | Format |
|--------------|---------------|----------------|--------|------|-----|--------|
| 1            | TID           | Tool ID        | 1      | 3    | 3   | СН     |
| 2            | TCOST         | Tool cost each | 4      | 8    | 5   | 999V99 |
| 3            | TSELL         | Tool sells for | 9      | 13   | 5   | 999V99 |
| 4            | CRLF          | PC/370 Only    | 14     | 15   | 2   | CR/LF  |

Write a program which will apply the following transactions to the TOOL file. Note that there are no transaction codes: records can be changed (only). Of course, a record must exist before it can be changed...

1 1234567890123 H8 01099 PLM00375 PLX 00599 SPM0025000419 SSM0041900250 SSS00399 WSP00025

Design a meaningful audit report with the appropriate counts. Before updating the file, verify that the cost is less than the sell price, except for wrappers, which must have a sell price of zero. (A wrapper is indicated by a w in the first position of the tool ID.)